# Interface

Lorain County Computer Users Group www.LCCUG.com info@LCCUG.com Volume 21 Number 7 July 2009

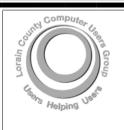

Inside This Issue

President's Letter Pg LCCUG Officers List

LCCUG Officers List Pg 2

July Programs Pg 3

Treasurer's Report Pg 3

Minutes Pg 4

Genealogy F

PCMD Pg 6

July Picnic Pg 7

Windows News Pg 8
A Web of Lies Pg 9

Need Help Pa 10

Classes, Workshops &

SIGs Pg 10,11

Exploring Windows 7, Part 2 Pg 12

Microsoft News Pg 14

The Emergency Tool...

Cleaning Inside Your PC

Pg 16

O'Reilly eBooks Bundles

Pg 1/

Tips Pgs 18 & 19

Map Pg 20

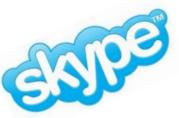

Tuesday July 14, 2009

## Skype and Magic Jack

LCCUG Advertising Director, Richard Barnett

&

Vice President, Lou Koch

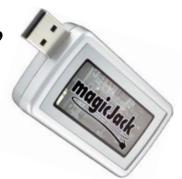

Monthly Meetings Held At Gould Auditorium 2<sup>nd</sup> Floor, St. Joseph Community Center, Lorain, OH 5:30 PM Doors Open With Outer Lobby Q & A Sessions 6:45 PM Meeting & Presentation Begins

# A Word From Our President

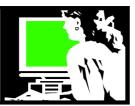

#### Summer Browsing with Sandee

Do not read this column! Leave your computer and go outside into the sunshine. Summer is way too short to be meandering the web looking at my suggested web sites

However, the next time it's a real rainy day, get online and check these out:

#### http://techmeme.com/

Techmeme is a <u>technology</u> news <u>aggregator</u>. The website has been described as "a one-page, aggregated, filtered, archiveable summary in near real-time of what is new and generating conversation".

#### http://WeSmirch.com

So is this too serious for you? Visit techmeme's sister site, wesmirch where you can find all the "dirt" on celebrities. Both of this sites are updated constantly. Check them out.

#### http://www.tropicalglen.com/

At Playa Cofi Jukebox you will find the top 100 songs from the golden years of popular music - plus more of the musical heritage. Select one of their long play music groups and go back to work and it will play in the background.

#### http://quamut.com/

Quamut: the go to how to! Created by Barnes and Nobles. They claim that **Quamut is a concise yet comprehensive** guide to a particular subject, such as Buying a Home, Personal Finance, or Making Sushi. Every Quamut is professionally written, edited, and factchecked, so you can trust the content."

## http://www.wolframalpha.com/screencast/introducingwolframalpha.html

Wolfram Alpha (<a href="http://www.wolframalpha.com">http://www.wolframalpha.com</a>) is a new search tool that does not replace Google, nor does it try to. Watch the video here that shows examples of some of its strengths. It does some cool things!

#### http://elyriachronicletelegram.oh.newsmemory.com/

The Chronicle Telegram has an electronic version now that has some very cool features. You can sign up here free during its introductory period or if you are a paper subscriber. After you log in you can explore the entire day's Chronicle Telegram in a very user friendly fashion! 30 days worth is available here if you missed something that was recently in the newspaper.

## LCCUG Officers For 2009

| President                    | Sandee Ruth president@lccug.com       |  |  |  |
|------------------------------|---------------------------------------|--|--|--|
| Vice President               | Lou Koch vp-programs@lccug.com        |  |  |  |
| Secretary                    | Don Hall<br>secretary@lccug.com       |  |  |  |
| Treasurer                    | Micky Knickman<br>treasurer@lccug.com |  |  |  |
| Newsletter<br>Editor         | Pam Rihel<br>newsletter@lccug.com     |  |  |  |
| Web Page Editor              | Kaye Coller<br>webpage@lccug.com      |  |  |  |
| Statutory Agent              | Sandra Ruth statutory_agent@lccug.com |  |  |  |
| Director of<br>Membership    | Open                                  |  |  |  |
| Director of<br>Advertising   | Richard Barnett advertising@lccug.com |  |  |  |
| Director of Public Relations | Open                                  |  |  |  |
| Director of<br>Education     | Open                                  |  |  |  |
| Hospitality<br>Director      | Open                                  |  |  |  |

#### http://www.crimereports.com/

Here you can view crime maps of Amherst, Cleveland, Elyria, Lakewood, Lorain and N.Ridgeville as well as other areas. You can set it to show reports recently or during certain months. You can also use the settings to show certain kinds of crime. What are the safest neighborhoods? Do we want to know?

#### http://zamzar.com

Convert!!! Document formats, Image formats, Music formats, Video formats, Compressed formats, CAD formats ..... upload your file to this website and it will convert it to a format that you will find more useful!

#### http://mashable.com/2007/09/08/books-toolbox/

50+ Sites for Book lovers. I've frequently observed that I could spend all day reading about reading and never have time to read a book.

 $(Continued\ on\ page\ 4)$ 

Volume 21 Issue 67 | Page 2 July 2009 | Interface

## **TUESDAY July 14, 2009**

**Gould Auditorium** 

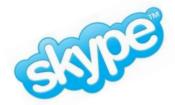

### Skype and Magic Jack

Presented by

LCCUG Advertising Director, Richard Barnett

Vice President Lou Koch

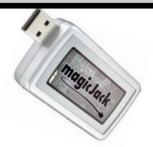

Learn how to save money by making phone calls over the Internet using your Broadband access.

Use Skype to make calls from your computer free to other Skype users or make low-cost calls to any land line telephone. Skype lets you make free calls over the internet to anyone else who also has the service. It's free and easy to download and use, and it works with most computers.

Skype offers free global telephone and unlimited voice calls with its next-generation peer-to-peer software. To demonstrate the service, Rich Barnett will attempt to make a live Skype call to his son working as a Peace Corp volunteer in Africa.

Lou Koch will be demonstrating MAGIC JACK. Magic Jack is a USB device that plugs into your computer and allows you to connect a standard telephone to it. The cost of the device is \$19.95 and a \$19.95 annual fee allows you to make unlimited long distance phone calls in the US and Canada as long as you are connected to a broadband service. At the meeting we will install the MAGIC JACK interface onto the club laptop and set it up to make calls.

There is only one meeting being held for the months of July & August. Look for the Newsletter on our website to see our programs.

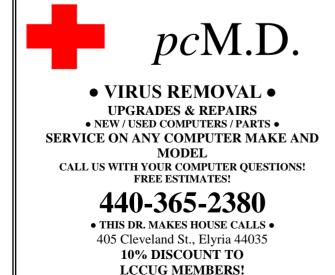

| LCCUG Treasurer's Report |                                 |    |          |  |  |
|--------------------------|---------------------------------|----|----------|--|--|
| 5/24                     | Beginning balance               | \$ | 7,657.52 |  |  |
|                          | single memberships              | \$ | 125.00   |  |  |
|                          | family memberships              | \$ | 37.50    |  |  |
|                          | CD interest & partial principal | \$ | 581.97   |  |  |
|                          | raffle proceeds                 | \$ | 11.68    |  |  |
|                          | Gould Auditorium rent           | \$ | (475.00) |  |  |
|                          | 2009 picnic reservation fee     | \$ | (20.00)  |  |  |
|                          | previous newsletter expenses    | \$ | (29.95)  |  |  |
|                          | 501(c)(3) State Fee             | \$ | (25.00)  |  |  |
|                          | Internet & Membership web sites | \$ | (285.29) |  |  |
|                          | Misc membership expenses        | \$ | (4.31)   |  |  |
| 6/23                     | LCCUG Certificate of Deposit    |    | 5,000.00 |  |  |
| 6/23                     | General Fund balance            | \$ | 2,574.12 |  |  |

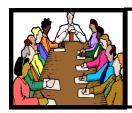

## Executive Board Meeting Minutes

#### **JUNE 2, 2009**

Attending were Sandee Ruth, Lou Koch, Don Hall, Micky Knickman, Pam Rihel, Kaye Coller and Richard Barnett.

The July picnic was discussed. Pam—table covers, Pam & Sandee—games. The old hall computer will be raffled.

The board agreed to hold only one program a month for July and August.

We are continuing to look for meeting places in addition to the Library for next year.

Micky and Lou demonstrated what they had set up and the potential of Wild Apricot, as the Club's membership database. The board was pleased with what they had accomplished.

Changes to the Newsletter were presented since it will be published only on the Internet.

The membership fees were discussed and the board felt we should delay a reduction until November when we know what meeting place costs will be.

Pam moved, Micky seconded the meeting be adjourned.

#### (Continued from page 2) Summer Browsing with Sandee

http://www.cleveland.com/scamfinder/ Scamfinder - An interactive guide to common scams and ways the Plain Dealer can help you identify, fight and report them.... compiled by Sheryl Harris (PD Consumer Affairs columnist). Free and easy to use.

http://www.archive.org
Enter a website here and see what it used to look like. Try it with lccug.com and the wayback machine will show you how it used to look. This is also the source of full text books, music, video and much more. Explore and you will see what all is archived here ready for you to experience.

http://www.breakingnews.com/ Get breaking news "world", "US", "politics", "entertainment", "sports", "business & tech", "health & science", and "odds & animals".

If you particularly liked one of these, email me at <a href="locug1@gmail.com">lccug1@gmail.com</a> and let me know.

Sandee

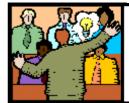

## General Meeting Minutes

#### **JUNE 9, 2009**

President Sandee Ruth called the meeting to order. A motion to accept the minutes as shown in the April issue of the *INTERFACE* was made by Neil Higgins, seconded by Pam Rihel. Motion Passed.

Sandee reminded members of the upcoming tour of LCCC'S new library, the picnic, the *INTERFACE* only on the Internet, and the Lorain Library's computer classes.

Kaye Coller presented a program on RootsMagic 4. This genealogy software is compatible with other family history software. Kaye showed the links to various search providers, charts and gave her own experiences in researching relatives. She then showed a tutorial by the publisher of RootsMagic.

Ray Stevens won the money raffle. Sandee won the first software/hardware raffle and guest Anne Tebrow won the RootsMagic software.

Sharon Kohler moved, Kaye Coller seconded that the meeting be adjourned.

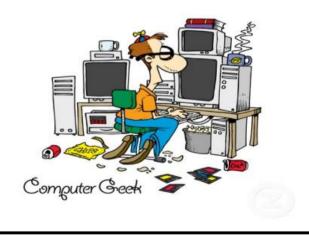

**Newsletter Editor:** Pam Rihel using Microsoft Publisher, Corel Paint Shop Pro X 2

**This Month's contributors:** Micky Knickman, Lou Koch, Sandra Ruth, Kaye Coller, Don Hall, Pam Rihel, Joseph Moran, Tracy Baker, Lorin Goldstein, Gary Bentley, Elsie Smith,Smart Computing Magazine, APCUG, and Microsoft Office art online.

Printing Done In House Assembly Done By: Murray Ridge Production Center of Lorain, OH.

Volume 21 Issue 67 | Page 4 July 2009 | Interface

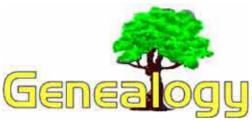

#### Kaye Coller casey@erienet.net

The amount of information online for genealogists is amazing. Recently Nielsen Buzz Metrics BlogPulse ranked the top 25 Genealogy Blogs as of April 2009. Below are examples of blogs that made the top 25.

**About.com Genealogy** at genealogy.about.com/ by Kimberly Powell, who's also on Twitter (lovegenealogy), writes bout everything from Surname Meanings to 10 Steps for Finding Family Trees Online to a 47 year-old fossil that some scientist think may be the missing link to human evolution. More importantly, she gives a lot of research tips and current genealogy news.

Eastman's Online Genealogy Newsletter at http://blog.eogn.com/ is by Dick Eastman. For May,he includes more than 50 genealogy news topics, with information about everything from a Two Story Outhouse, to Victaims of a genealogy e-mail scam. And of course much more.

Genea-Musingsat www.geneamusings.com/ by Randy Seaver also lists blogs of interest to genealogists. Randy offers "Genealogy research tips and techniques, genealogy news items and commentary, genealogy humor, San Diego genealogy society news, family history research and some family history stories from the keyboard of Randy Seaver (of Chula Vista CA), who thinks that Genealogy Research Is really FUN! Copyright (c) Randall J. Seaver, 2006-2009". One. www.worldhistory.com/demo/ looks promising as a site that will be offering Interactive Maps, Timelines, Videos, Geocoded Photos, Museum Artifacts, and Genealogical tools. The site clams that "We connect the dots of history, we connect you to history. We want to compile the entire history of the world on one fun and interactive website. Multiple sources, partners, and YOU provide the content, history provides the story."

**Genealogy Insider** @ **FamilyTree** at blog.familytreemagazine.com/insider by Diane Haddad This one covers a lot of genealogy news. You're sure to find something of interest here. Diane is a writer for Family-Tree Magazine, also a great source for genealogy help and tips.

**The Genealogy Guys** at www.genealogyguys.com/ (George G. Morgan and Drew Smith) If you'd rather listen than read, go to this site for their podcast. the two men discuss interesting news and information concerning the genealogy world. The blog claims to be the old-

est regularly produced podcast in the world.

**Think Genealogy** at ww.thinkgenealogy.com/ by Mark Tucker. "genealogy, software, ideas, and innovation"

For some Genealogy humor, this site lists licence plates you might see on a genealogist's car. It's not all humor; there's plenty of useful info on his blog also.

These are only a few of the top-rated genealogy blogs Check out the rest of them at .http://www.progenealogists.com top25blogs2009.htm. I'm sure you'll find something interesting and useful.

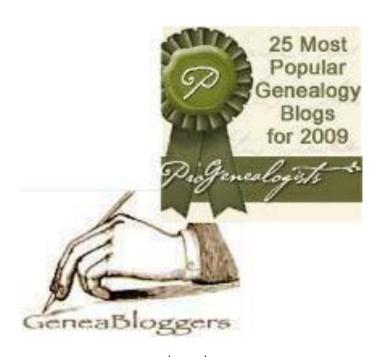

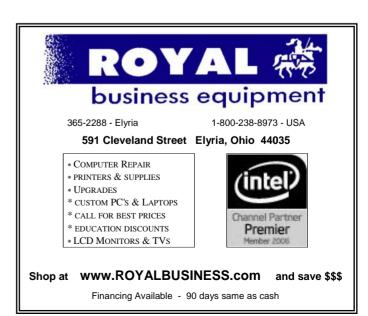

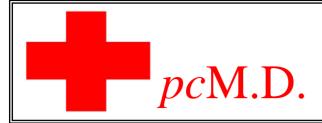

# Where the doctor is Always in!

By Peter Bateman

Mark Eggers opened up the doors to his computer business in October 2004. He named it "pc M.D." because he planned to do what doctors do - help sick patients.

pc M.D. is located in a busy shopping plaza at 405 Cleveland Street on Elyria's east side. It is on the south side of the street.

Mark prides himself on being very competitive compared with the large chain stores which he says is due to his low overhead.

Mark likes to talk with his customers and find out exactly the nature of the problems. He then explains what he will probably have to do and he is very careful to do this in layman's terms; he says he does not talk down to his customers. He is very conscious of this as many senior citizens do not understand computerese.

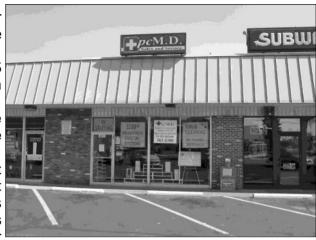

When a customer's computer has been repaired, Mark again likes the customer to sit down with them so he can fully explain the problems & the repairs. He lets the customer fully test the computer at the store. This results in very, very few returns. He warranties all of his work.

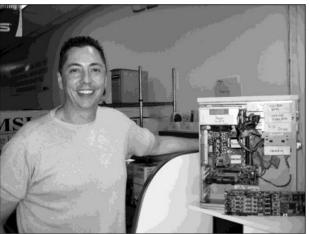

He provides free estimates for all repairs. You bring in the system to the store, you get a diagnosis and when the repair is complete you get a phone call.

pc M.D.'s greatest asset is customer service. It's through satisfied customers and word of mouth that makes his business grow. If you want a custom built computer, Mark can supply it at a very low price and he feels that you will be better off as compared to an off-the-shelf product.

Mark takes trade-ins and as a result, he sells refurbished computers to those looking for a bargain.

pc M.D. works with both commercial and residential customers. You can contact Mark at 440-365-2380 or at pcmd1@windstream.net

If you are an LCCUG member you will get a 10% discount. Many of our members are customers of

pc M.D. and Edie has always received great reports on their service.

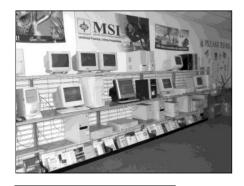

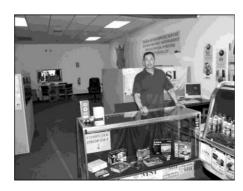

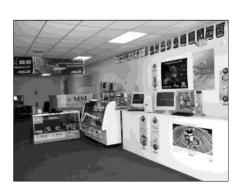

Volume 21 Issue 67 | Page 6

July 2009 | Interface

# ALPICNIC CONTRACTOR OF THE PROPERTY OF THE PROPERTY OF THE PRO 1:00 to 5:00 pm

**New Location** 

July 26, 2009 pm **Days Dam** 

**Black River Reservation** 

East 31st Street just pass Tacoma Ave. South Lorain

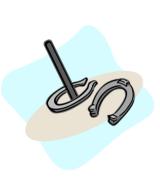

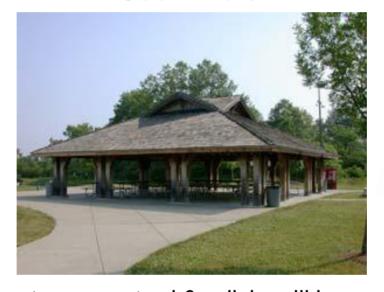

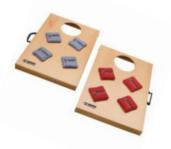

Meat, Buns, catsup, mustard & relish will be supplied. Please bring a dish to share and your own dinner plates & silverware.

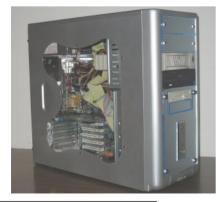

Many of you have enjoyed being able to see the inside of the club computer. Now is your chance to win the computer for yourself. It will be raffled off at the picnic. We have a new computer, but this one still works fine.

Volume 21 Issue 7 | Page 7 July2009| Interface

### **Windows News**

Compiled by Joseph Moran

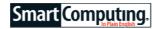

#### Windows 7 To Ship This Year

Microsoft has indicated that Windows 7 is destined to appear on systems and store shelves this year. (As we went to press, Microsoft expected the launch date to be Wind October 22.) Win7 achieved the RC

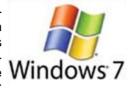

(Release Candidate ) version milestone (it's available for download at tinyurl.com/3qy28n) in early May.

#### **Vista SP2 Release Imminent**

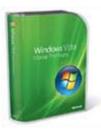

Service Pack 2 for Windows Vista has been finalized and is scheduled for public release by June 30. Along with all the post-SP1 updates and security patches, SP2 adds some new features to Vista, such as support for Bluetooth 2.1 and the ability to write Blu-ray data discs. Vista SP2 also brings back Windows Connect

Now-a feature last seen in Windows XP-which lets you copy Wi-Fi network settings to a USB flash drive and use it to automatically configure other systems.

#### Microsoft: Vista Available Until 2011

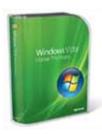

There's not likely to be too much clamoring for Vista once Win7 is released, which has led to some speculation that Microsoft would stop selling Vista once its successor is available.

But a company spokeswoman told the IDG News Service that per its

policy, it plans—at least for now—to keep selling Vista to computer makers and retail consumers until four years past its launch date, which would be January 2011. The spokeswoman also said that support for Vista's consumer versions-Home Basic, Home Premium, and Ultimate—would continue until April 10. 2012.

#### **Microsoft News**

#### Office 2007 Gets New Service Pack

Microsoft announced the official release of Service Pack 2 for Office 2007. In addition to cumulative bug fixes and security updates, Office 2007 SP2 includes a number of specific feature and/or performance enhancements for

individual Office programs.

One major improvement is the ability to open, edit, and save Word, Excel, or PowerPoint documents with the same OpenDocument file formats (ODT, ODS, and ODP) used by the free OpenOffice.org productivity suite. SP2 also lets you save files to Adobe PDF or Microsoft XPS format without a separate add-in. (A detailed list of Office 2007 SP2's improvements, organized by program, is available at:

support.microsoft.com/kb/953195.)

The 290MB Office 2007 SP2 download is available through Windows Update or directly from: tinyurl.com/cu2hux.

#### Microsoft Begins Testing Next Version Of Office

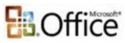

An early version of the next Microsoft Office, dubbed Office 2010, will be made available for testing via a be made available for testing via a "Technical Preview" slated to begin

in July. Attendees at Microsoft's May TechEd 2009 conference in Los Angeles were the first to sign up for the invitation-only preview program.

Microsoft provided only limited details about the forthcoming new version's features, though it says Office 2010 will be compatible with WinXP SP3, Vista, and Win7: will be available in separate 32- and 64-bit versions; and will run on any system that can run Office 2007.

More information on Office 2010 is available at www.office2010themovie.com.

#### **Windows Tips**

#### Relocate Personal Data Folders In Vista & WinXP

Both Vista and WinXP automatically create personal data folders for user accounts on the same hard drive Windows is installed on—typically the C: drive. (In Vista, personal folders are set up in the Users folder; in WinXP, Documents And Settings.) Over time, space on this drive can get tight as more and more programs and data files are added to the system, but if your system has more than one hard drive or partition, you can reclaim some space on the C: drive by relocating personal data folders elsewhere.

(NOTE: The method outlined below only works for personal account folders and not the Public and Shared Documents folders in Vista and WinXP, respectively. Also, before relocating personal data folders in either operating system, make sure you don't have any files or programs open, as they might interfere with the process.)

(Continued on page 9)

(Continued from page 8)

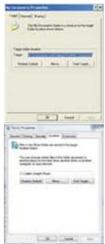

To free space on your main hard drive, you can move the WinXP's My Documents folder, or any of several user folders in Vista, to a new location.

To relocate personal data folders in Vista, click the Start button and then click on the account name in the upper right to display a window listing the account's 11 data folders. The Documents, Downloads, Music, Pictures, and Videos folders are all good candidates for relocation because they're likely to be using the most space. (Right-click any folder and choose Properties to see its size.)

To move a folder, after selecting Properties, click the Location tab. Then click the Move button and choose a new destination for the folder. Don't just choose a new drive—select a specific folder or use the New Folder button to create one, if necessary. Although it's not required, it's a good idea to give a new folder the same name as the old one to avoid possible confusion. Also, creating your relocated folders within one named after

the user account, for example E:\Joe, can help keep things organized, especially if you're planning to move folders for multiple accounts or multiple folders for a single account.

After choosing the new folder, click Select Folder, click OK, and finally click Yes in the confirmation window that asks if you want to move all files from the old location to the new one—the folder and its contents will now be transferred (this may take a while for large folders). After a folder has been moved, you'll still be able to view and access it by clicking the account name in the Start menu even though it's location has changed.

In WinXP, only the My Documents folder (which also holds the My Music and My Pictures folders) can be moved. To move it, click Start, right-click My Documents, select Properties, and then select the Target tab. Next click the Move button, choose where to move it (click Make New Folder to create a folder), click OK, click OK again, and click Yes.

If you want to transfer a folder and its contents back to its original location, use the Restore Default button on its Location/Target tab.

Reprinted with permission from Smart Computing. Visit http://www.smartcomputing.com to learn what Smart Computing can do for you and your user group!

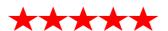

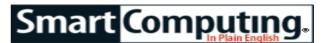

### A Web Of Lies

## Today's Online Threats & What to Do About Them

by Tracy Baker

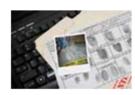

Nobody wants to return to the days when the Internet was science fiction and people exchanged data using floppy diskettes, but that ancient era of computing was much better than the one we're within

today in one major regard: malware. Short for malicious software, these are the viruses, worms, keyloggers, and other programs designed to do everything from stealing your personal information to simply breaking your computer.

It's not as if malware didn't exist before the Internet Age, but back then, it was much more contained. Malware generally had to be put on a floppy disk that had to be inserted into a computer, or someone had to physically sit at your computer to put it there. Once installed, the damage it could do was also fairly contained because home networks were unknown, corporate networks weren't very large, and malicious software coders tended to target individual machines.

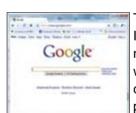

Using a browser other than Internet Explorer, such as Google Chrome, can help protect against malware attacks. The Internet changed everything. Its popularity and ubiquity eliminated the need for malicious software programmers to have physical access to the machines they prey upon while simultaneously granting them access to millions of potential targets. According to a study conducted by Panda Labs, which scanned nearly 2.5 million computers for malware in the fourth quarter of 2008, 34.97% of those PCs were infected with at least one type of malware.

Malicious software programmers have to do three main things to install their handiwork on your computer. First,

(Continued on page 12)

## **NEED HELP?**—

#### Here's Who to Contact:

#### **Neil Higgins**

440-967-9061 - higgins.neil@gmail.com Evenings 6 p.m. -10 p.m. + Weekends Hardware, Linux & Windows Operating Systems, Tweaking your system

#### i weaking your system

Micky Knickman

440-967-3118 - micky@knickman.com Evenings 5 p.m. – 9 p.m. + Weekends General Software Configuration, Hardware Installation, Basic to Advanced Windows

#### Lou Koch

440-985-1585 - Ikkoch@centurytel.net Microsoft Office: Excel, Word, PowerPoint, Publisher, Access, & Outlook, Basic to Advanced Windows

#### Edie Lewandowski

440-282-4188 - elew1@roadrunner.com
Daytime - midnight
Desktop Publishing General File Management Fi

Desktop Publishing, General File Management, Eudora Email, MSWorks Tools,

#### **Richard Barnett**

440-365-9442 - Richard216@aol.com Evenings & Weekends General Software Configuration, HardwareInstallation, Basic to Advanced Windows & Web Page Design

#### Sandee Ruth

440-984-2692 - sandee29@gmail.com 6 p.m. - 10 p.m. except when at work Basic Word Processing, Windows, & Web Design Advanced Internet

#### Jeff Kasler

440-967-7142 - Jeffk@roadrunner.com 10 a.m. - 7 p.m. Burning CDs using Record Now

#### **David Kennett**

440-327-8624 - w8kfj@yahoo.com 9 a.m. - 8 p.m. Video Editing & DVD Burning

#### **Cathy Ratcliff**

therats1@verizon.net Though she lives in Coshocton, you can call 740-327-1483 before 8 pm Paint Shop Pro, other Photo Editing programs, Microsoft Office programs

#### **Keith Kuhn**

440-967-6509 - kthkuhn@yahoo.com 8 a.m. - 11 p.m. Downloading Music & Burning CDs

We have lost some of our members willing to take calls. If you would like to help us out, add your name to this list by contacting the Newsletter Editor newsletter@LCCUG.com

## LCCUG ONGOING CLASSES AND WORKSHOPS

ALL ARE FREE AND OPEN TO THE PUBLIC

#### **Microsoft Digital Image**

Date: 1st & 3rd Monday July 6th& 20th, 2009 Time: 3:00 to 4:30 pm Leader: Joe Harrold

Place: LCCC Learning Center

St. Joe's Com. Center, 21st & Broadway

Improve your graphic manipulation skills by trading ideas and tips with others using this software program.

For Info contact Joe Harrold - 440-967-5847or Jncharrold@centurytel.net

#### **Basic - Intermediate Computer Class**

Date: 2009 Time: 3 - 5 pm

Instructor: Jean Griffith
Place: LCCC Learning Center

St. Joe's Com. Center, 21st & Broadway

She will start with basics and move on to intermediate things if time allows.

THIS WILL BE JEAN'S LAST CLASS FOR THE SUMMER!

To Register Call Dina Ferrer 366-4507

Dial 0 if you can not get through on her number.

#### Digital Photos & Graphics SIG

**Date: Cancelled for the Summer** 

Time: 7 - 8:29 pm

**Instructor:** Sandee Ruth, president@lccug.com. **Place:** Lorain Public Main Library - 351 W.6th Street

Get more of an understanding of photography and the process of taking a picture by attending this interesting SIG. Bring a friend -- bring the kids. This should be interesting.

Check our blog for photo ideas in the meantime - http://blog.lccugphotosig.blogspot.com/

#### Genealogy Class

**Date: Cancelled for the Summer** 

Time: 3:00 - 5:00 pm Instructor: Pam Rihel

Place: LCCC Learning Center.

St. Joe's Com. Center, 21st & Broadway

Learn more about finding your ancestors with public records & online websites, how to start & sources to use.

You must register - Phone: 440-277-6076 or Email: LadyGeneo@roadrunner.com

Volume 21 Issue 67 | Page 10

| July 2009 Classes                                     |                                                                  |                                                 |                                         |             |            |  |  |  |  |  |
|-------------------------------------------------------|------------------------------------------------------------------|-------------------------------------------------|-----------------------------------------|-------------|------------|--|--|--|--|--|
| Class Type                                            | Location                                                         | Registration                                    | July                                    | Time        | More Info  |  |  |  |  |  |
| Classes / Workshops                                   |                                                                  |                                                 |                                         |             |            |  |  |  |  |  |
| Microsoft Digital<br>Imaging SIG<br>Joe Harrold       | LCCC Learning Center<br>St. Joe's Com. Center<br>21st & Broadway | 440-967-5847or<br>Jncharrold<br>@centurytel.net | 1st & 3rd<br>Mondays<br>July 6th & 20th | 3 - 4:30 pm | Page<br>10 |  |  |  |  |  |
| Basic/Intermediate<br>Computer Class<br>Jean Griffith | LCCC Learning Center<br>St. Joe's Com. Center<br>21st & Broadway | 440-366-4507                                    | Tuesday<br>2009                         | 3 - 5 pm    | Page<br>10 |  |  |  |  |  |
| Digital Photos<br>& Graphics SIG<br>Sandee Ruth       | Lorain Public Library<br>6th & Reid                              | 440-244-1192 or<br>1-800-322-READ<br>x272       |                                         |             |            |  |  |  |  |  |
| Genealogy Class<br>Online & Off<br>Pam Rihel          | LCCC Learning Center<br>St. Joe's Com. Center<br>21st & Broadway | Reg. required<br>LadyGeneo @<br>roadrunner.com  | Cancelled for Summer                    |             |            |  |  |  |  |  |
| Problem Solving<br>Micky Knickman                     | Amherst<br>Church of the Nazarene<br>210 Cooper Foster Park      | Not Required                                    | Tuesday<br>July 21, 2009                | 5:30 - 8 pm | Page<br>11 |  |  |  |  |  |
| Computer 1<br>Sandy Strong<br>Mavle Green             | Lorain Senior Center<br>3360 Garfield Blvd.                      | 440-288-4040                                    | Cancelled until further notice          |             |            |  |  |  |  |  |

## **Problem Solving Workshop**

Date: 3rd Tuesday July 21, 2009

**Time:** 5:30 - 8 pm Instructor: Micky Knickman, et al.

Place: Amherst Church of the Nazarene 210 Cooper Foster Park Rd.,44001

Learn how to repair or update your computer by changing

hard drives, memory, CD ROMs, etc.

Members are encouraged to bring their computers anytime before 7:30 pm for assistance from Micky, Neil or other knowledgeable members.

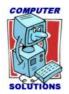

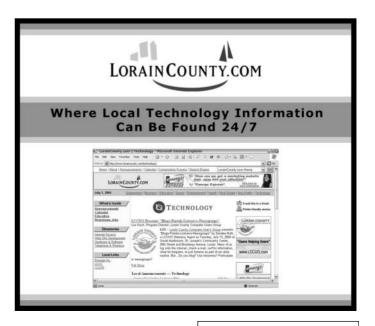

#### (Continued from page 9) A Web of Lies

they must decide what type of program they want to install, then they must package it, and finally, they must deliver it. In this article, we tell you what types of threats to watch out for when heading online and what you can do to stave them off.

#### **Types Of Malware**

With rare exceptions, every malware program has a purpose. Determining that purpose is vital if you want to figure out the best way to keep that type of malware off of your computer or wipe out an existing infection.

**Spyware and Adware.** These work just like their names suggest. Spyware keeps tabs on one or more aspects of your computer usage. Some spyware captures passwords you enter, and other types of spyware monitor your browsing habits to profile you. The bottom line is that spyware tries to capture personal and private information and provide it to someone who normally wouldn't have access to it.

Adware is software that displays ads on your computer that normally wouldn't appear. Sometimes it works in conjunction with spyware to tailor the ads to your personal habits based on information collected by the spyware.

Removing spyware and adware requires dedicated antispyware/antiadware programs. The antivirus software that most people are familiar with won't work unless it also has an antispyware/antiadware component.

**Keyloggers and screen scrapers.** Wouldn't it be awful if someone could see everything you type on your computer? That's what keyloggers do. They store everything you type and pass it along to someone else.

Screen scrapers are similar but in many ways worse. These take screen shots of your Desktop at regular (or programmed) intervals, letting someone else see exactly what is displayed on your computer screen throughout the day. Many keyloggers and screen scrapers are installed by someone who has access to your computer and wants to spy on you, but an increasing number of keyloggers are showing up that are installed remotely and used to harvest passwords.

Keyloggers installed by people with access to your computer are sometimes physical devices that are inserted into a USB slot or between the keyboard cord and the computer's keyboard port. More often, they are software detectable by good antispyware software, but if they

were installed by someone you know, they may have disabled your antispyware or put the keylogger in the antispyware's whitelist. This is a list of software the antispyware program automatically ignores, so check your software's whitelist every so often to make sure nothing fishy is in there.

**Botnets.** One of the biggest uses for malware these days is infecting as many computers as possible with a program that is either set to activate on each infected machine at the same time or that can be remotely triggered by the malware programmer. These bots can then be used to do anything from obfuscating illegal communications to sending floods of simultaneous requests to a particular Web site and causing it to crash (called a DoS, or Denial-of-Service, attack).

Bot software is extremely difficult to detect because it is designed to hide itself and doesn't do much of anything until called upon. Many bots can be removed using antivirus and antispyware software, but getting rid of some of them requires using specialized tools specifically designed to take care of a particular type of bot. Many of these tools are made available by antivirus and antispyware companies, and Microsoft also releases several tools and fixes that are installed when you update Windows.

#### **Destructive Malware**

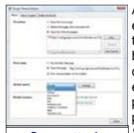

Some attacks change your browser's default search engine, so if you see weird search results, it's time to run an antimalware scan.

A decreasing amount of malware exists solely to do as much damage to the target computer as possible, but it's still out there. These purely chaotic programs may delete the entire hard drive, prevent the computer from booting, or simply cause programs or Windows to crash. Sometimes this is by design, and other times, it is because a poorly coded piece of malware goes out of control. Either way, the results can be devastating. Regular use of antivirus and antispyware software generally takes care of destructive malware.

In the past, a decent antivirus product was enough to keep the baddies from infecting a PC, but threats are becoming increasingly sophisticated. These days, multiple utilities are required to prevent or eradicate infections because malware is packaged in so many different forms. We'll talk about delivery methods in the next section, but the basics are to never trust programs linked in emails, be extremely careful about the download sites

(Continued on page 13)

#### (Continued from page 12) A Web of Lies

you use, and scan all downloads with your antivirus and antispyware software before installing them.

**Viruses.** Computer viruses got their name because they behave in many ways similar to biological viruses. They infect a system as soon as they come into contact with it, replicate themselves, and then try to infect emails or other user-transmitted files so they can continue infecting other systems. Most viruses have been studied and cataloged. They can be stopped and removed by up-to-date antivirus software.

**Worms.** Worms are like viruses in that they replicate themselves, but unlike true viruses that require a user to perform some action (such as sending an email) before they can spread, worms can propagate to other machines without any outside help at all. This ability to spread automatically makes worms much more dangerous than viruses, and it is important to keep your antivirus software as up-to-date as possible so it is inoculated against worms.

Trojan horses. These programs are extremely devious because they appear to be programs that offer value but contain a hidden payload that installs malware on your computer. For example, you may download a game that appears to work normally, but in the background, it is infesting your PC with unwanted software. Trojan infections are extremely difficult to prevent because the user installs the software manually, which typically bypasses defenses such as antivirus and antispyware software. You need antivirus and antispyware to remove existing infections, and sometimes special removal tools are also necessary.

Rootkits. Of all the packaging methods discussed in this article, rootkits are the nastiest by far. They are cleverly programmed to install themselves in undetectable places and then access the fundamental core—or root—of the operating system. Once it has control of that, it can do anything, including disabling software that could potentially detect it, granting remote control access to all aspects of the computer to a malicious programmer, and even establishing redundancies so that if it is somehow removed or disabled, it will automatically reinstall itself.

The best-programmed rootkits are immune to antivirus software and can only be removed using specialized rootkit removers or by completely reformatting the hard drive and reinstalling Windows from scratch.

#### **Delivering Malware**

Now that you know what malware programmers want from you and a little about the tools they use to extract that information, it's time to see how they use the Internet to deliver their payload and learn what you can do to refuse shipment.

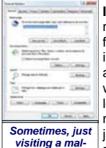

visiting a malware-infested site can change your browser's home page to something that benefits the malware programmer.

Infected downloads. The most common malware delivery method is to infect files that users downloadinadvertently or otherwise-and manually install. One increasing trend is malware programmers creating authenticlooking Web sites that offer free antimalware software that actually is a Trojan horse designed to install malware on your computer. According to the Anti -Phishing Working Group's 2008 Phishing Activity Trends Report, these roque anti-malware programs ballooned in number from 2,850 in July 2008 to 9,287 by December 2008. Your best defense is to scan all downloads with antivirus and anti-malware software and

never download anything linked in an email or that comes from a site you don't trust.

**Piggyback software.** A common malware tactic is to hide in plain sight by infecting a program that is then downloaded by the target. When the program is installed, the malware is in stalled with it.

Spam and phishing. The best way to trick users into

installing the most effective malware, such as rootkits and Trojans, is through email. Spam, or unsolicited email, is sent out that contains a link to what seems like a legitimate program but is actually malware in disquise.

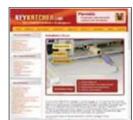

Not all keyloggers are programs. Some are hardware devices that people physically attach to your computer, making them impossible to detect using anti-malware

Phishing takes this a step further by including a link to a Web site that looks legitimate but is, in fact, operated by crooks. They harvest information such as usernames, passwords, and credit card numbers that victims unwittingly type into the site, or they post legitimatelooking software downloads that

contain malware. Phishing used to be limited mainly to email, but now it is also used in blog comments, forum posts, and practically every other place on the Web where users can join discussions or post comments.

The best ways to avoid these scams are to use a spam filter on your email account, use a browser that has antiphishing technology and can tell you whether a site you're visiting is legitimate, and to never click a link in your emails or on blogs.

**Browser hijacks.** Clicking a malicious pop-up window or downloading tainted software can lead to browser hijacking, where your browser is reprogrammed to display ads and point to sites that make money for the mal-

(Continued on page 14)

#### (Continued from page 13) A Web of Lies

ware programmer. The hijack may change your default home page, prevent you from downloading antivirus or antispyware programs, or display tons of pop-up advertisements, among other things. You can avoid this by using a pop-up blocker (built into most modern browsers), not clicking pop-ups, and not installing software unless it comes from a source you trust and has been scanned by antivirus and antispyware programs.

**Drive-by downloads.** Sometimes, the mere act of visiting a site lets malware programmers take advantage of security holes in your browser and install malware without you clicking or manually installing anything. Keeping your browser as up-to-date as possible and using browsers other than Internet Explorer (a popular target for malware writers) can help prevent this problem.

Backdoors. Sometimes, malware (usually in the form of a Trojan or rootkit) creates a virtual backdoor to your computer that lets malicious programmers circumvent the usual Windows login process and gain complete access to your computer. In many cases, backdoors are used to surreptitiously install malware directly onto your computer without any intervention necessary on your behalf. Backdoors are notoriously difficult to get rid of because they can remain open and undetected even if the malware that created them is removed; therefore, reformatting the hard drive and installing Windows from scratch is often the only option.

#### **Protect Yourself**

Malware programmers tend to attack the vulnerabilities in Internet Explorer because it has the most market share of any browser, and therefore, they can reach more victims that way. Using an alternative browser, such as Mozilla Firefox (<a href="www.mozilla.com/firefox">www.mozilla.com/firefox</a>) or Google Chrome (<a href="www.google.com/chrome">www.google.com/chrome</a>), is a good way to cut down on potential avenues of attack. No matter what browser you use, it is imperative to keep it upto-date, as vulnerabilities are tracked down and fixed constantly.

Install one antivirus package and one or more antispyware utilities and keep them, along with Windows, up-todate. A firewall, which inspects all incoming and outgoing Internet traffic to see if you authorized it, also is an important tool in your anti-malware arsenal.

Beyond that, good browsing habits are your first line of defense. Think twice before downloading anything from the Internet or clicking links when you don't know where they lead. If you follow these general rules, you'll make life much harder for the bad guys.

Reprinted with permission from Smart Computing. Visit http://www.smartcomputing.com to learn what Smart Computing can do for you and your user group!

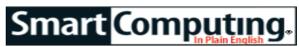

### **Microsoft News**

**WorldWide Telescope Comes To The Web** 

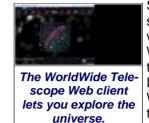

Since its release last year, Microsoft's WorldWide Telescope software has given stargazers with WinXP or Vista systems the ability to survey the night sky from their Desktops. Now, a new version of WorldWide Telescope gives you the option to explore its terabytes of high-resolution astronomical

images from within a Web browser.

The WorldWide Telescope Web Client Alpha can be found at <a href="www.worldwidetelescope.org/webclient">www.worldwidetelescope.org/webclient</a>. It requires Microsoft's Silverlight browser plugin, which is available for Internet Explorer, Mozilla Firefox, and Mac OS X's Safari.

#### **Lights Out For Microsoft Encarta**

Microsoft Encarta, the digital encyclopedia which started life on CD-ROM back in the days before the Internet, will soon be no more—Microsoft has announced that both the DVD and online versions of Encarta are being discontinued later this year.

Sales of Microsoft Student with Encarta Premium will have stopped by the time you read this, and the MSN Encarta Web site will be shut down on Oct. 31. More details, including information about subscriber refunds, are available at tinyurl.com/cb9czx.

#### **Internet Explorer 8 Released**

With beta testing of Internet Explorer 8 complete, the final version of Microsoft's latest Web browser is ready for prime time and available for download at www.microsoft.com/ie8.

IE8 will be made available via Windows Update, but the rollout will take place gradually. The new browser will eventually appear as a High-Priority or Important update for WinXP and Vista systems configured to receive automatic update notifications.

Reprinted with permission from Smart Computing. Visit http://www.smartcomputing.com to learn what Smart Computing can do for you and your user group!

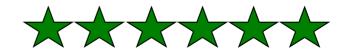

# THE EMERGENCY TOOL IN THE PALM OF YOUR HAND: Your Mobile Phone

Written by Lorin Goldstein, a family member of The PC Users Group of Connecticut www.tpcug.org jerryg (at) attygoldstein.com

Your mobile phone can actually be a life saver or an emergency tool for survival.

Check out what you can do with it:

#### **UNLOCK YOUR CAR FROM MILES AWAY**

You've locked your keys in your car and you are at least an hour from your house. Does your car have remote keyless entry? Your cell phone will open your car for you.

You will still need someone at home to find your spare keys. The deal is they don't have to drive out to you if you have your cell phone handy. Call someone at home on their cell phone from your cell phone. Hold your cell phone about a foot from your car door and have the person at your home press the unlock button, holding it near the mobile phone on their end. Your car will unlock.

Distance is no object. You could be hundreds of miles away, and if you can reach someone who has the other 'remote' for your car. you can unlock the doors (or the trunk).

#### **EMERGENCY 112**

The Emergency Number worldwide (outside the US) for Mobile is 112. It will work even when you find yourself out of your mobile network's coverage area. Dial 112 in an emergency and the mobile will search any existing network in your area to establish the emergency number for you. This number, 112, can be dialed even if the keypad is locked! I'd tell you to try it but give the emergency operator a break and wait until you really need it to try the number.

#### **HIDDEN BATTERY POWER**

Your cell phone holds a secret. You will only discover it when your cell battery is very low. Press the keys \*3370# to activate your cell's reserve battery power. Your cell phone will restart with the reserve and will show a 50% increase in battery. This reserve will get charged when you charge your cell phone next time.

#### **DISABLE A STOLEN MOBILE PHONE**

Once again you left your cell phone behind. This time you don't have to worry that someone else is stealing all your data. That is if you move quick enough before they act.

You will need your cell phone's serial number to do this. To get your cell phone's serial number key in the following digits on your phone: \*#06#. A 15-digit code will appear on the screen. This number is unique to your handset. Write it down and keep it somewhere safe.

If your phone gets stolen, you can phone your service provider and give them this code. They will then be able to block your handset so even if the thief changes the SIM card, your phone will be totally useless. You probably won't get your phone back, but at least you know that whoever stole it can't use/sell it either. If everybody does this, there would be no point in people stealing mobile phones.

#### FREE DIRECTORY SERVICE FOR CELLS

Have you used your cell phone to call 411 information for a telephone number? Like your local telephone company, cell phone companies charge us \$1.00 to \$1.75 or more for 411 information.

The trick is to not use your cell phone company's 411 service. When you need to use the 411 information option, simply dial one of the free 411 services instead. Try any of these numbers and you won't be charged any fee:

(800) FREE411 or (800) 373-3411 Sponsored by McDonald's (800) GOOG411 or (800) 466-4411 Sponsored by Google

You will have to listen to a quick ad and be prompted to dial for some service but the call is FREE. That is as long as you don't dial out to the advertised company after the short sales pitch. If you have free text messaging you can even get the number texted to you free. Otherwise text messaging fees from your provider will apply.

Don't leave all these numbers to memory. Save them to your cell phone and you'll have them handy when you need them.

#### SO MANY TIPS SO LITTLE VALUE

If you have been trying these tips as you read them you would know that, for the most part, they are not true. That is because they are from an email I have repeatedly received from friends and family. The email is a bunch of junk (mostly) and possibly contained a virus or spyware at some time (my IT person/ geek -- otherwise known as my husband) has my computer with all sorts of virus protection and anti-spyware to protect my computer so the information may have been pulled and forwarded in a clean email but it is still mostly junk.

A good parameter to follow with deciding whether to forward email you receive is if it sounds too good to be true it probably is not true. In which case, the best way of stopping the email is not forwarding it on again.

If you are not sure about something you received you

(Continued on page 16)

#### (Continued from page 15) The Emergency Tool...

can always check at www.snopes.com. You can also Google the topic and will probably come up with a bunch of sites that will help. This email I found at an urban legends website. I don't normally read these web sites (who has the time) but I do check out the things I receive before I become part of the junk and spam mail problem.

#### FOR THOSE WHO HAVE NOT CHECKED YET

- 1. **Unlocking your car: FALSE** Cell phones and car key remote locks work on different frequencies..
- 2. **Emergency 112: MOSTLY FALSE** It works pretty much only in Europe. Stay with 911 here.
- 3. **Hidden Battery Power: FALSE** For some Nokia phones this code this code will enhance voice quality but at the cost of battery power loss.
- 4. Disable stolen cell: NOT ALWAYS & WHY BOTHER On some phones this will cause your account information to be displayed but your provider already has this information. Just call them tell them the phone was stolen.
- 5. FREE411 TRUE But The only part that may not be true is that McDonald's may not be the sponsor when you call. The sponsor varies regularly and so far I do not recall having McDonald's as a sponsor when I have used it.

So the next time you feel the need to send on your words of wisdom, be sure they ring true.

Happy emailing.

## \* If you have not figured it out yet, the real title for this article is: EMAIL AWARENESS

This article has been obtained from APCUG with the author's permission for publication by APCUG member groups; all other uses require the permission of the author (see e-mail address above).

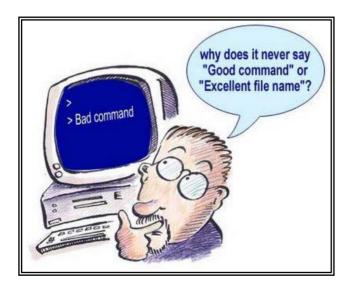

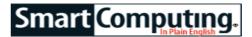

### Cleaning Inside your PC

Written by Gary Bentley, Editor, SouthWest International Personal Computer Club (TX) *Throughput*, February 2009 <a href="https://www.swipcc.org">www.swipcc.org</a> bentley.gary (at) gmail.com

When I worked for GTE Lenkurt (subsequently GTE Network Systems) in EI Paso 1978 – 1982 as a technologist and supervisor of electrical performance quality assurance for their telecommunications equipment produced at that location we were required to be very cognizant of the risk of damage to integrated circuits posed by static electricity.

Even static charges that produce no visible spark are sufficient to destroy, or worse, cause subsequent intermittent failure of high impedance inputs on many PC's (non catastrophic damage is more pernicious because it may permit equipment to pass performance testing and fail later in the field, also, intermittent hardware failures are difficult to troubleshoot because you have to be observing the device while it is in failure mode).

All personnel were required to wear grounded wrist straps and work on grounded conducting pads when handling integrated circuit boards. Unfortunately, the plastic tip of a household or automobile portable vacuum cleaner does not conduct electricity and so can build up a significant static electric charge when there are large volumes of air-borne dust particles swirling within and without the plastic vacuum cleaner nozzle (think of rubbing a balloon on your head and recall the immediate build up of electric charge).

There are various brands of canned dust removing gas with a form of difluoroethane gas that is static free. Combining blowing the dust away with that gas and using a cloth dampened with a dust remover will assure that you do not subject the integrated circuits of your computer to static electricity. Make sure to wipe or blow clean the openings in the case for cooling fans (to assure your system does not overheat). Do not blow the dust remover into a fan in such a way as to spin the fan, or else hold the fan while you spray it as you may create an induced electrical current back into the motherboard (remember that a motor can be a generator).

You may get away with using a vacuum cleaner some of the time, or may think you have until you observe strange intermittent failures down the road (strange crashes, blue screen of death, corrupt files or boot failures). Such failures would require you to replace CPU, memory, motherboard, video graphics card, or power supply (and the failure of any of these components may have corrupted the hard drive and all your data) or simply junk the PC (since the cost of replacement and re-

(Continued on page 17)

Volume 21 Issue 67 | Page 16 July 2009 | Interface

(Continued from page 16) Cleaning Inside Your PC...

pair may equal the cost of a new PC tower).

If you unplug the computer prior to cleaning it, remember that the computer will no longer be grounded. So, if you are wearing a grounded wrist strap you should keep one hand on a metal portion of the PC case to maintain a ground path for static charges (or ground the case with a clip to your ground pad). Note of warning: If you still have an old CRT monitor, stay out of that monitor case as there are lethal voltages that remain in the CRT even when it is unplugged, a CRT being rather like a huge capacitor (unless you have been trained how to drain the CRT without electrocuting yourself).

If you must use a vacuum cleaner on your PC, use one specially designed for cleaning electronic devices containing static sensitive components. If folks tell you that standard vacuum cleaners, even small hand held devices, pose no actual danger to your PC, ask yourself why 3M Company, for example, sells a Service Vacuum (3M Service Vacuum and 3M Vacuum in a Tool Case) that keeps the motor portion (with high electromagnetic fields that could damage data on a hard drive) in the carrying case and permits the service technician to vacuum the inside of the PC or other electronic device with a long hose with static dissipative attachments (dusting brush, crevice nozzle, needle nose nozzle) "to prevent static buildup" for use "involving static sensitive electronic components such as circuit boards" (quoted from 3M Service Vacuum and Vacuum in a Tool Case Operating Instruction manual).

Paraphrasing Clint Eastwood in Dirty Harry, if you intend to use your home vacuum cleaner (portable or otherwise) inside your PC case you gotta ask yourself,

"Do you feel lucky, well, do "ya?"

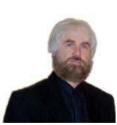

Mr. Bentley studied electrical engineering at the University of Texas, began working in the electronics industry in 1978 with GTE Network Systems (Lenkurt), then software engineering with various startups in the 1980's, designing and implementing, among other things, pre-Internet email communications sys-

tems multitasking on Intel platforms and MSDOS PC's. 1984 - 1986.

Gary now provides Information Technology consulting services in the El Paso, Texas and Las Cruces, New Mexico areas. Gary has edited and contributed articles to the award-winning Southwest International Personal Computer Club monthly magazine, "Throughput", since December, 2003.

This article has been obtained from APCUG with the author's permission for publication by APCUG member groups; all other uses require the permission of the author (see e-mail address above).

#### O'REILLY EBOOK BUNDLES

http://www.oreilly.com
Edited by Elsie Smith, PC Community, CA, UG Rep to
O'Reilly Media www.pcc.org lcms(at)pacbell.net

O'Reilly's eBook bundles include three different file formats compatible with a variety of reading systems and devices. This article provides information about the eBook program, with links to further information about each of the three formats.

#### On Your Device

- \* iPhone -- Grab the EPUB and read it in the Stanza App (http://toc.oreilly.com/2008/11/experimental-oreilly-ebook-iphone-integration-with-stanza.html) or the mobile version of Bookworm (http://m.bookworm.oreilly.com/).
- \* Kindle -- Get the Mobipocket file and load it onto your Kindle (http://oreilly.com/ebooks/mobi/).
- \* Sony Reader -- EPUBs (http://toc.oreilly.com/2008/07/sony-reader-now-supports-epub.html) work well on your Sony Reader.
- \* Computer -- Get either the EPUB (http://oreilly.com/ebooks/epub/) or PDF (http://oreilly.com/ebooks/pdf/).
- \* Other Mobile Devices -- Explore the EPUB with the mobile version of Bookworm (<a href="http://m.bookworm.oreilly.com/about/tour">http://m.bookworm.oreilly.com/about/tour</a>).

#### **Digital Rights Management**

These files (like all our PDFs currently for sale) will be released without any DRM, though we are exploring some custom watermarking options.

#### **Bundles and Updates**

When you purchase an eBook bundle (currently available on a select set of titles as part of a pilot project), you'll get access to all three of the formats we're currently supporting. Since we began selling PDF versions of many of our titles, we've offered free updates to reflect published changes in the books; the same will apply to the eBook bundle, which will replace the PDF option on those titles in the pilot program.

#### **Formats Available**

There are three file formats included in the eBook bundle:

(Continued on page 18)

#### (Continued from page 17) O'Reilly eBook Bundles

of our books at oreilly.com for some time now, and will include a PDF with the eBook bundle. The PDF format is a widely supported standard, and is a faithful representation of the printed book. Whenever possible, our PDFs also include navigation bookmarks and live hyperlinks. You can find more information on our PDFs on http://oreilly.com/ebooks/pdf/index.csp

\* EPUB -- One way to describe EPUB is "mp3 for books." Instead of each eBook software and device maker using their own format, the EPUB standard is meant to give readers, publishers, and device makers a single format for eBooks -- one that includes many of the same features we're all familiar with on the web, like reflowable text and hyperlinking. You can find more information on the format and compatible software and devices (like iPhones) on <a href="http://oreilly.com/ebooks/epub/index.csp">http://oreilly.com/ebooks/epub/index.csp</a>

(http://www.amazon.com/gp/product/B000FI73MA/) has sparked renewed interest in eBooks, and we want to make sure oreilly.com customers with Kindles can read our eBooks. The Kindle cannot currently read EPUB files directly (though we hope that will change -- kindle-feedback@amazon.com), so the eBook bundle includes the Mobipocket file format, which can be read on the Kindle. You can find more information along with instructions for transferring a Mobipocket file onto your Kindle on http://oreilly.com/ebooks/mobi/index.csp

#### **Feedback Welcome**

If you have a question or a comment about our eBooks, please send feedback to booktech@oreilly.com or through Get Satisfaction (<a href="http://getsatisfaction.com/oreilly">http://getsatisfaction.com/oreilly</a>).

#### **Available Titles**

To view a list of all titles that are available as eBook bundles look for the eBook icon on our Complete List (http://oreilly.com/store/complete.html) page.

Titles that are currently only available in PDF format will have the PDF icon on our Complete List (http://oreilly.com/store/complete.html) page.

Note: Is your group a member of the O'Reilly User Group program? If not, ask your president to contact O'Reilly and enroll your group in the program. Members receive a 35% discount on all books + discounts on their conferences.

Sign up for a free ebook at: <a href="http://oreillynet.com/oreilly/ug/ebooks/request.csp">http://oreillynet.com/oreilly/ug/ebooks/request.csp</a>

This article has been obtained from APCUG with the author's permission for publication by APCUG member groups; all other uses require the permission of the author (see e-mail address above).

#### Netbook vs. Notebook

Smart Computing.

A netbook is a lightweight computer that is smaller than a typical notebook, sometimes called a mini-notebook or just a mini. These pared-down computers are intended to serve as a supplement to your home PC and can be used for Internet access and other simple computing tasks while you're on the go.

While netbooks have some of the same extra features that are found on notebooks, such as built-in Bluetooth capabilities, a built-in wireless networking card, a Web cam, and a card reader, they are not meant to be used for demanding computing tasks. Compared to notebooks, netbooks feature lower-powered processors and graphics chips, meaning you won't be able to play video games or run multiple applications at once.

## Look For Real-Time Weather & Traffic On A GPS

The more informed you are about your driving conditions, the easier it is to find a safe and efficient route. Having real-time weather information on hand can prepare you during your road travels for unexpected bad weather, such as rain or snow. In addition to weather information, live traffic updates will help you drive the quickest route to your destination by avoiding traffic jams and accidents that occur in real time.

To help you avoid traffic delays caused by accidents, construction zones, or rush-hour bottlenecks, a GPS with live traffic will alert you of situations that may affect your driving time and let you decide if you want to reroute your path.

This feature not only will help shave time off your estimated destination arrival time, but you also won't run across any potentially hazardous or time-consuming traffic situations.

Reprinted with permission from Smart Computing. Visit http://www.smartcomputing.com to learn what Smart Computing can do for you and your user group!

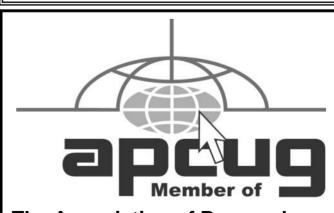

The Association of Personal Computer User Groups

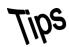

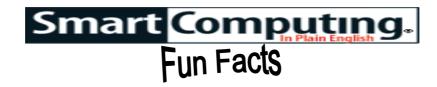

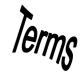

#### Size It Up

Different applications require memory cards with different capacities. Make sure you get the one that suits your needs best.

- 1GB. Perfect for adding more storage to your camera phone
- 4GB. Ideal for shutterbugs who snap lots of fun photos
- 16GB. Gives you plenty of space to save your favorite tunes
- 64GB. Best for serious photographers with highmegapixel D-SLRs or videographers.

#### **Access Rights**

The rights a user or computer has to open up a communications pathway with a particular computer, component, or application. Limiting access rights keeps specific people, machines, or groups from using a certain network, machine, or files. Access rights usually are controlled through the use of passwords and codes.

#### Keep It Clean

It's important to clean and protect an LCD screen because it's the interface we use to view, send, and receive information on our devices. To keep notebook and portable device displays spotless, find a computer cleaning kit that includes LCD cleaning solution and microfiber cloths. Spray some solution on the cloth to safely wipe away lint and smudges.

#### On-the-go Power

By stashing a power charger with your device, such as your mobile phone or MP3 player, you'll be able to continuously use your device even if its power is low or non-existent. Aside from the well-known cigarette lighter power adapters and wall plug-ins, consider purchasing a solar battery charger or battery pack for those times when you need power and you're not near an outlet.

#### **Elevate & Cool Your Laptop**

Using a laptop for long periods of time can cause it's components to heat up, which isn't comfortable for your legs and puts stress on your system. To prevent potential damage from overheated components, use a cooling stand underneath your notebook. Not only will this allow you to compute without a hot device sitting in your lap, but it will also allow air to circulate underneath your laptop and to cool it as it operates.

#### iPhone Satisfaction High

Forrester Research says corporate satisfaction with the Apple iPhone is high. According to a Computerworld

report, Oracle is using about 4,000 of the devices and plans to add more apps to them throughout the year; Kraft plans to double its iPhone deployments by year's end, raising the total number in use to 4,000.

## Look For Real-Time Weather & Traffic On A GPS

The more informed you are about your driving conditions, the easier it is to find a safe and efficient route. Having real-time weather information on hand can prepare you during your road travels for unexpected bad weather, such as rain or snow. In addition to weather information, live traffic updates will help you drive the quickest route to your destination by avoiding traffic jams and accidents that occur in real time.

To help you avoid traffic delays caused by accidents, construction zones, or rush-hour bottlenecks, a GPS with live traffic will alert you of situations that may affect your driving time and let you decide if you want to reroute your path.

This feature not only will help shave time off your estimated destination arrival time, but you also won't run across any potentially hazardous or time-consuming traffic situations.

#### **MyPyramid**

This site (<a href="www.mypyramid.gov">www.mypyramid.gov</a>) offers a variety of information to help you maintain a healthy diet. You'll find general information about what types of foods you should eat, and a personalized pyramid will help you decide how much you should be eating every day. Also helpful are the different sections of the site dedicated to different groups. Browse the links to find specific info for preschoolers, pregnant women, and more. There are also a variety of tools designed to help get you on the right track. <a href="http://www.mypyramid.gov">http://www.mypyramid.gov</a>

#### **Digital Scrapbooking**

If you're a creative type who loves taking digital photographs, but you don't want to mess with purchasing decorative sheets of paper, trinkets, and glue to scrapbook your memories, digital scrapbooking may be right up your alley. Instead of using actual paper and scrapbook elements, such as brads, ribbons, and flowers, digital scrapbooking involves the use of graphic editing software and digital elements. One big advantage that digital scrapbooking offers is the ability to start from scratch without ruining your scrapbooking materials. If you don't like a page layout you've created, simply start over or press the Undo button.

Reprinted with permission from Smart Computing. Visit http://www.smartcomputing.com to learn what Smart Computing can do for you and your user group!

## **Various LCCUG Meeting Locations**

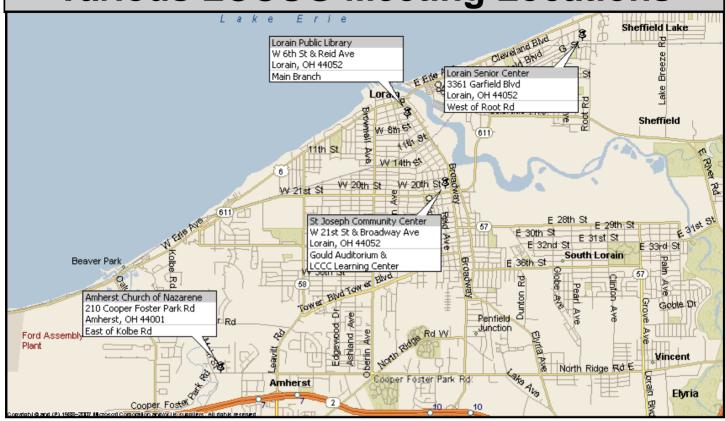

#### **Gould Auditorium**

All General Meetings are held at Gould Auditorium - St Joseph Community Center, Lorain, OH.

Park in the parking garage attached to the building. Go west at the corner of Broadway and W 21st St to the next block, Reid Ave., turn north and the entrance for our parking is on the west side of the garage.

Go up the ramp and park anywhere on the 2nd floor and up. Use the elevators to go to the 2nd floor, which opens to Gould Auditorium.

Note: Parking on the South, W. 21st St side is only for the Emergency Vehicles.

#### MEMBERSHIP WITH LCCUG

Yearly dues are \$25 for a single membership.

Family membership dues are \$25 annually for the first member, additional members in the same household are \$12.50 each. (Family memberships receive only 1 newsletter per household).

Interested persons wanting more information should contact:

Edie Lewandowski, Director of Membership, (440) 282-4188 or membership@lccug.com.

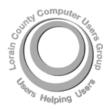

#### POSTMASTER: SEND ADDRESS CHANGES TO: LCCUG

P.O. BOX 792 AMHERST, OH 44001-0792

TIME VALUE
MAIL
PLEASE
DELIVER
PROMPTLY

NON-PROFIT ORG. U.S POSTAGE

PAID

Permit # 792 AMHERST, OHIO

> Look Here For Membership Renewal Date

Place Label Here